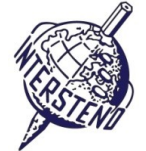

GEBRUIKT BESTURINGSSYSTEEM GEBRUIKTE TEKSTVERWERKINGSSOFTWARE WEDSTRIJD-ID

Instructies voor deelnemers

- Open het startdocument **WINDENERGY.DOC** en sla het onmiddellijk op onder **WINDENERGYXXX.DOC** of **DOCX**, **waarbij XXX jouw wedstrijd-ID** is. Voer de opdrachten hieronder professioneel en efficiënt uit.
- Gebruik bij voorkeur een PDF-printerdriver (zoals PDFCreator) zodat je grafische elementen aflopend tot tegen de paginarand – kunt weergeven.

## A

**Opdracht** A-1

Punten 12

■ Links: 6 cm ■ Rechts: 3 cm

Stel volgende algemene marges voor je document in:

■ Boven: 2 cm ■ Onder: 2 cm

Alinea's die met speciale tekens starten vragen speciale aandacht. Die speciale tekens geven het niveau van de koppen in de documenthiërarchie weer. Ze komen nergens anders in het document voor.

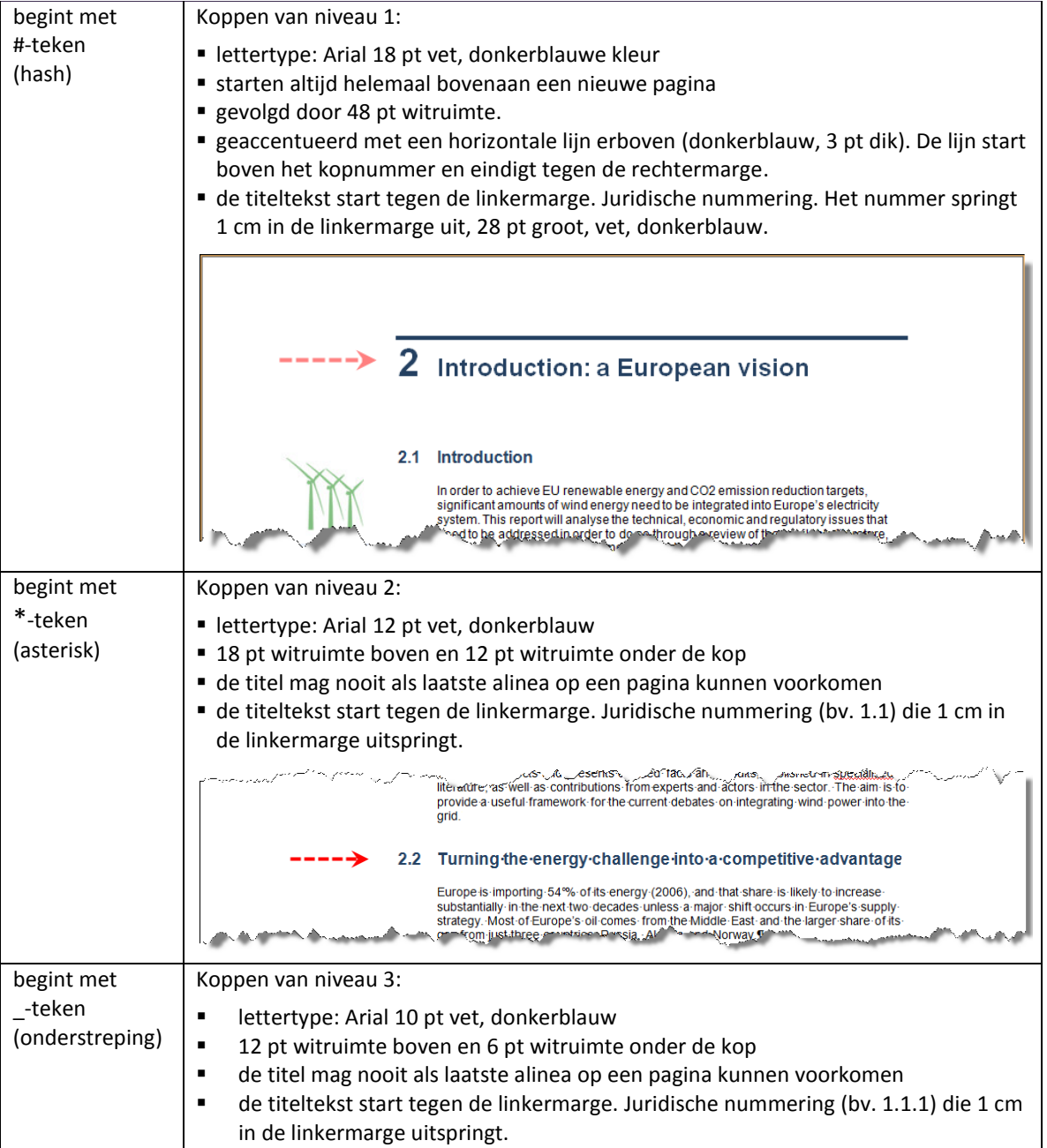

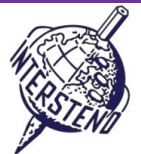

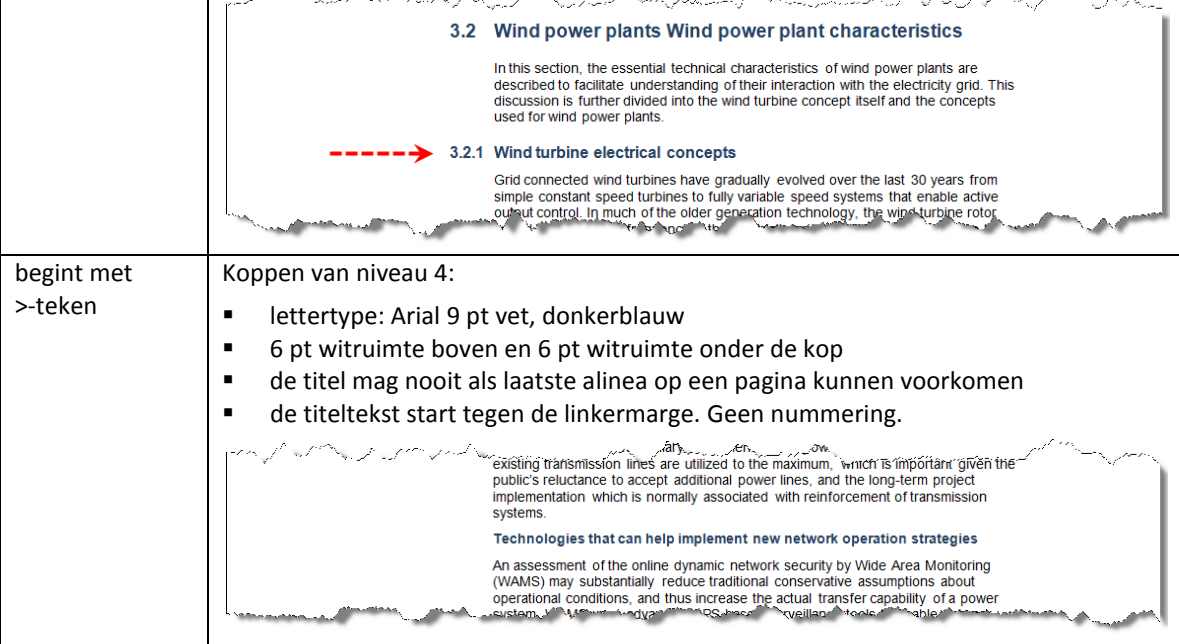

Verwijder uiteindelijk alle #, \*, \_ en > tekens aan het begin van alinea's.

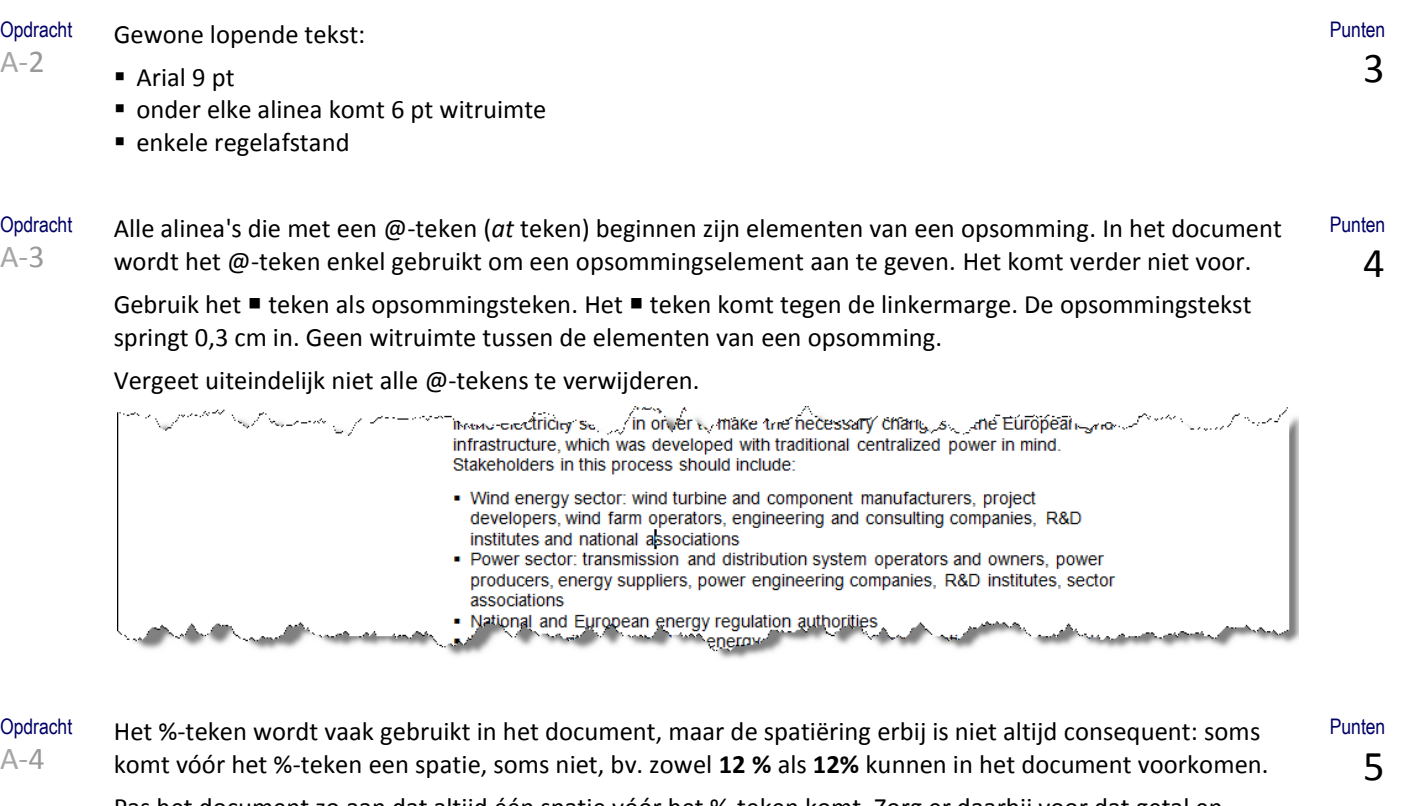

Pas het document zo aan dat altijd één spatie vóór het %-teken komt. Zorg er daarbij voor dat getal en procentteken altijd samen op één regel blijven, zodat een nieuwe regel nooit met het %-teken kan starten.

**Opdracht** A-5

Voeg de illustratie **GRID.JPG** aan de pagina met de titel *Wind power plant characteristics* (titel niveau 2) toe.

De illustratie moet altijd tegen de ondermarge komen op de pagina met de vermelde titel, welke wijzigingen er in inhoud of lay-out van het document ook gemaakt worden. De illustratie is 12 cm breed (zie illustratie op volgende pagina).

### **11 juli 2011 - Paris** 2

Punten 4

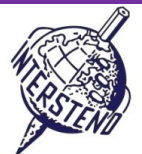

6

Punten 8

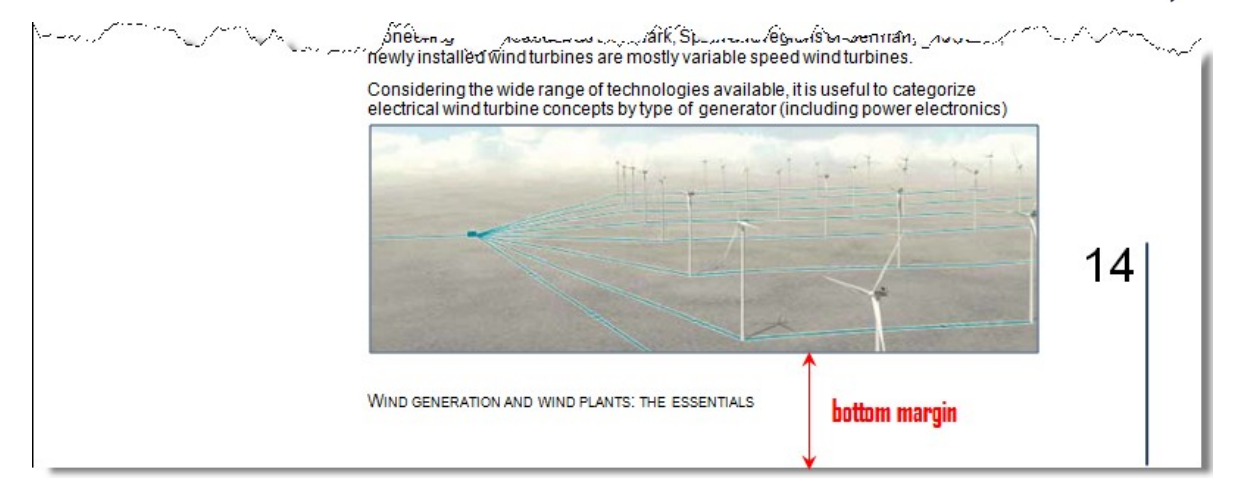

**Opdracht** A-6

Voeg bovenaan het document een nieuwe pagina toe waarin je de illustratie **ELECTRICITY.JPG** op exact 8 cm van de bovenrand van de pagina plaatst. De illustratie neemt de volledige breedte van de pagina in.

Op 1 cm van de bovenrand en de linkerrand van de illustratie komt de titel:

*Powering Europe:*

*wind energy and the electricity grid*

Lettertype van de titel: Arial 32 pt, vet, witte letters.

6 pt witruimte tussen de twee titelregels.

(zie illustratie hiernaast)

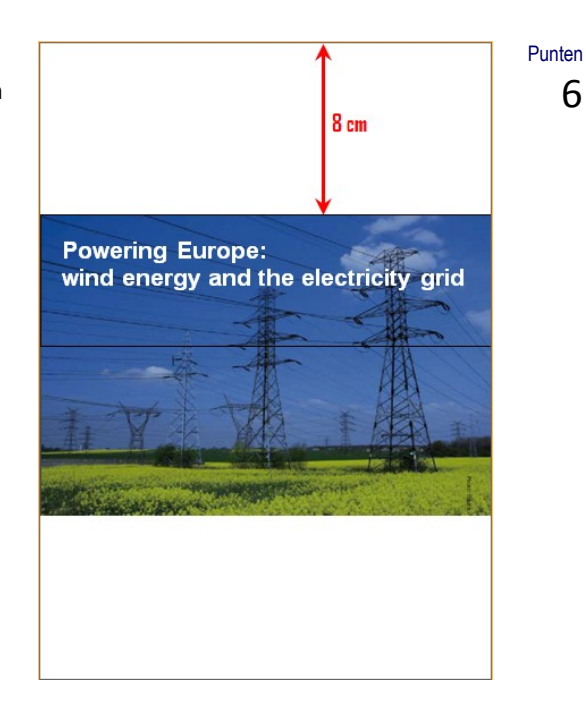

**Opdracht** 

A-7

Onderaan elke pagina, behalve de eerste titelpagina, druk je de titel van niveau 1 af die op die pagina actief is. Opmaak: Arial 9 pt, klein kapitaal, op exact 1 cm van de onderrand van de pagina, met start tegen de linkermarge.

Op 1 cm van de rechterpaginarand komt een verticale lijn van 4 cm lang. De lijn is 1 ½ pt dik en eindigt tegen de onderrand van de pagina.

Links van de verticale lijn – tegen de bovenkant van de lijn – druk je het paginanummer af in Arial 24 pt. Het paginanummer is rechts uitgelijnd. Tussen paginanummer en verticale lijn blijft exact 0,2 cm vrij.

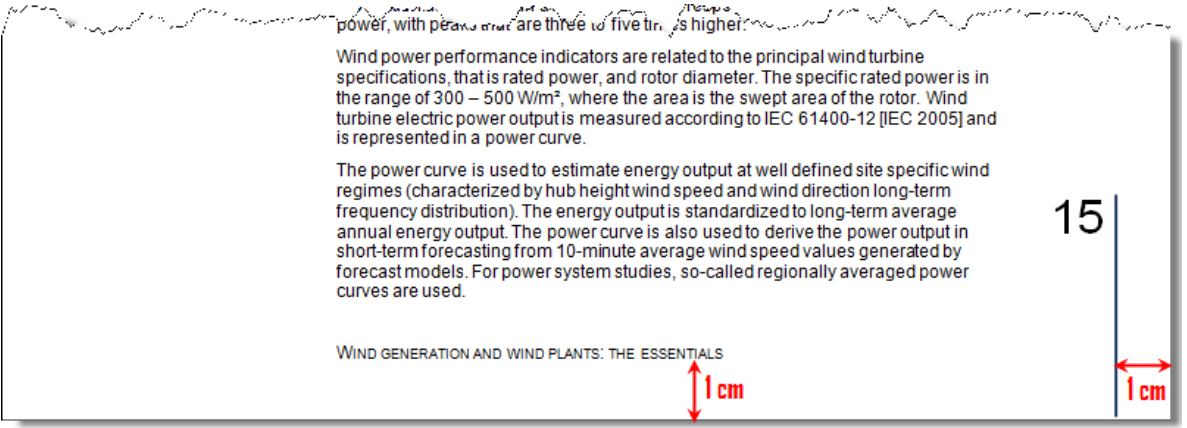

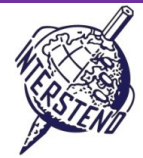

3

**Opdracht** A-8

Voeg op elke pagina van je document de figuur **WINDENERGY.JPG** toe. De figuur komt niet voor op de eerste titelpagina.

De figuur komt exact op 5 cm van de bovenrand van de pagina en op 2 cm van de linkerrand van de pagina.

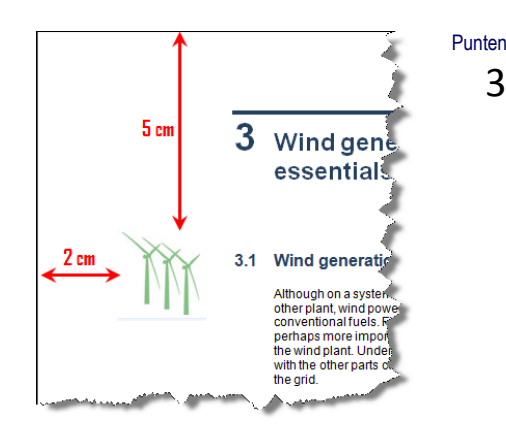

Opdracht A-9 In het document worden komma's gebruikt als scheiding voor duizendtallen in getallen en bedragen, bv. 1,240 MW is duizendtweehonderdveertig MW. Vervang die komma's in alle getallen en bedragen door vaste spaties.

**Opdracht** A-10 De informatie onder de titel *Recommendations to EU-27 member states* (titel niveau 1) moet herschikt worden zoals hieronder geïllustreerd.

Alle titels van niveau 4 komen tegen de linkermarge in een zone van 4 cm breed. De opgesomde items die bij zo'n kop horen, komen ernaast in een zone van 8 cm breed.

Boven elke niveau 4 titel komt een horizontale scheidingslijn. Tussen de lijn en de tekst eronder is 0,1 cm witruimte voorzien. Boven zo'n horizontale lijn voorzie je 6 pt alineawit, de witruimte die normaal onder een tekstalinea voorzien is.

Let erop dat tussen de horizontale lijn en de titel van niveau 4 ook slechts 0,1 cm witruimte is. De titeltekst start onder het begin van de horizontale lijn.

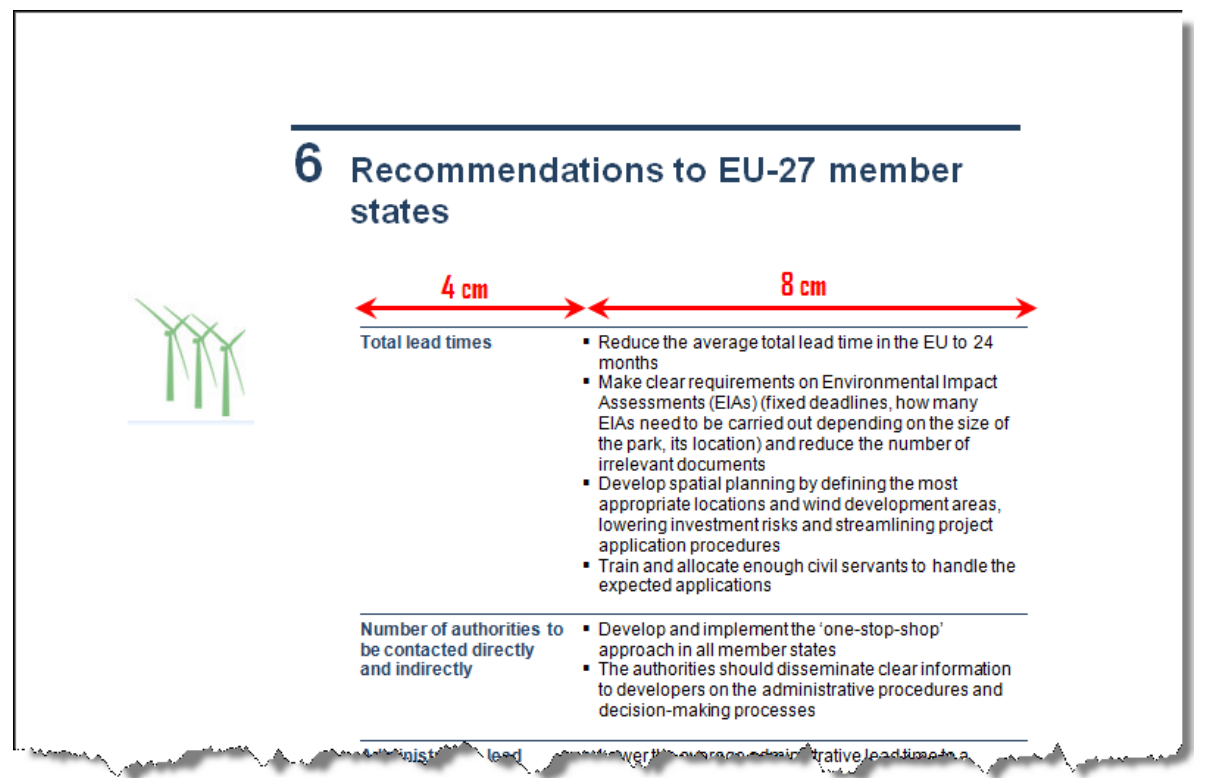

Punten

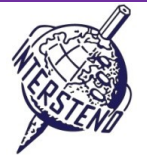

**Punter** 7

### **Opdracht**

A-11

Kijk waar *ACTIVE POWER* (in hoofdletters) in het document voorkomt. Dit is de eerste term van een begrippenlijst. Voeg boven dit element de kop *Glossary* toe en maak die op als een kop van niveau 1.

Alle termen zijn in hoofdletters weergegeven en worden gevolgd door één alinea uitleg. Werk het document zo bij dat alle termen in donkerblauw, vet voorkomen en dat term en bijhorende uitleg altijd samen op dezelfde pagina voorkomen, ook bij latere wijzigingen in inhoud of lay-out.

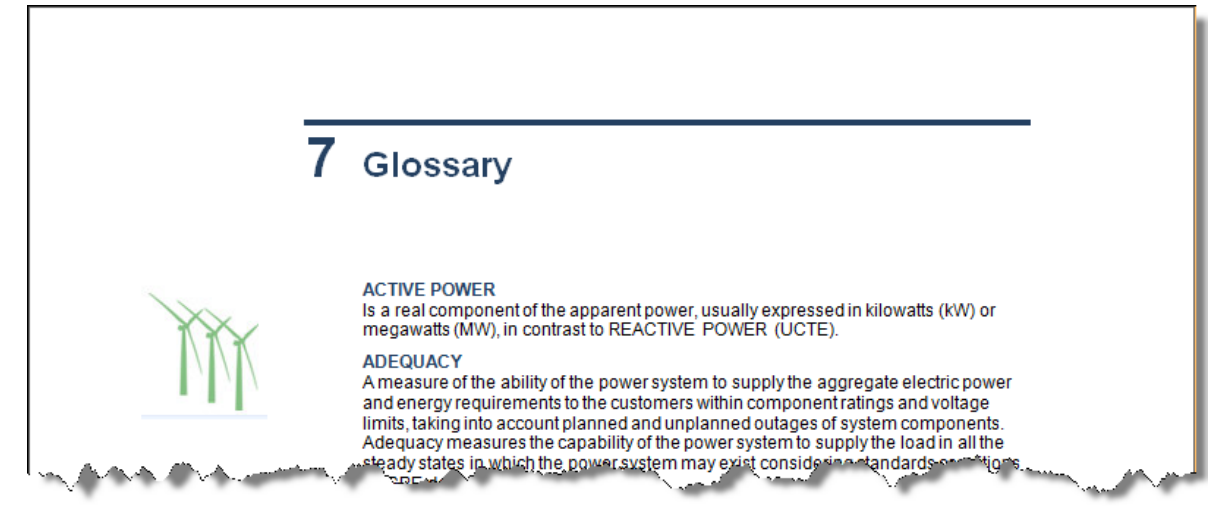

Opdracht A-12 De laatste twee pagina's in het document bevatten een lijst met afkortingen. Voeg de titel *Abbreviations* boven de eerste afkorting *AC* toe en maak die titel op als titel van niveau 1.

Alle afkortingen starten op dit moment met een ingetypt opsommingsteken (•), gevolgd door een spatie. Elke afkorting wordt van haar verklaring gescheiden door een dubbele punt (:). Elke afkorting vormt met haar verklaring één alinea.

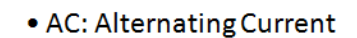

• ACER: Agency for Coordination of Energy Regulation

· CAES: Compressed Air Energy Storage

Pas de afkortingenlijst aan zoals hieronder toegelicht en geïllustreerd:

- verwijder het opsommingsteken en de spatie vóór de afkorting.
- gebruik voor de afkorting dezelfde opmaak als bij de items uit de begrippenlijst (opdracht A-11).
- de verklaring van de afkorting volgt in een nieuwe alinea onder de afkorting. Geen witruimte tussen de afkorting en haar verklaring.
- geef de afkortingen in twee kolommen weer, met 0,6 cm ruimte tussen beide kolommen en voorzie een verticale scheidingslijn tussen de kolommen.

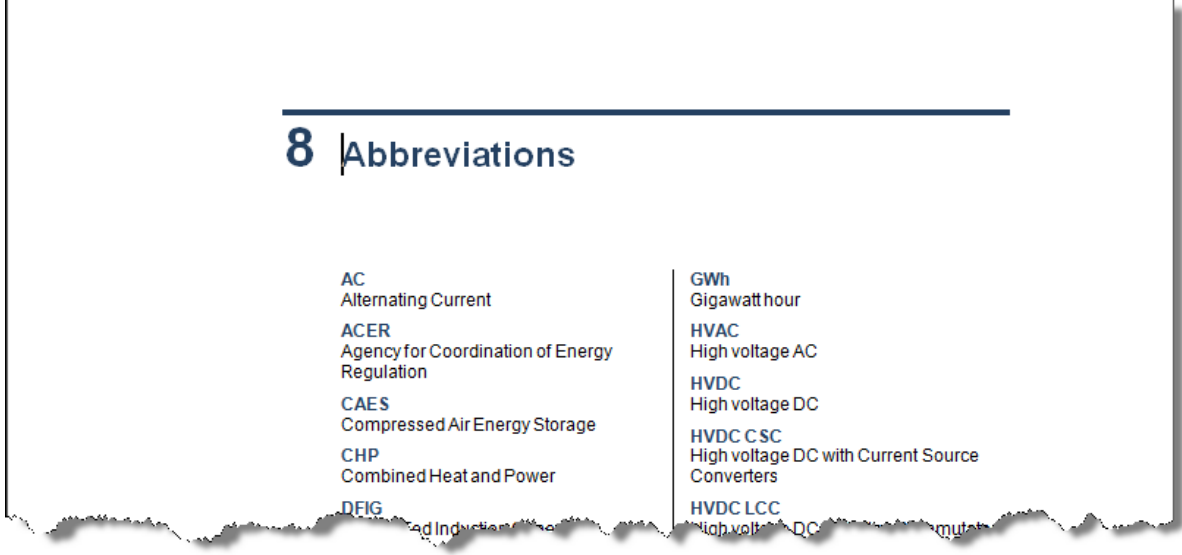

### Punten 7

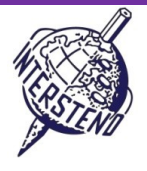

Punten 7

#### Opdracht A-13

Voeg na de titelpagina een nieuwe pagina toe met de niveau 1 titel *Table of content*.

- De inhoudstafel bevat alle koppen van niveau 1 en niveau 2 uit het document:
- niveau 1: Arial 10 pt vet, voorafgegaan door 12 pt alineawit, gevolgd door 6 pt alineawit.
- niveau 2: Arial 9 pt, geen witruimte tussen de items.

Bij beide niveaus komt het titelnummer tegen de linkermarge en springt de titeltekst 1 cm in. Het paginanummer is tegen de rechtermarge uitgelijnd en wordt door een volle gidslijn voorafgegaan, zoals hieronder te zien is.

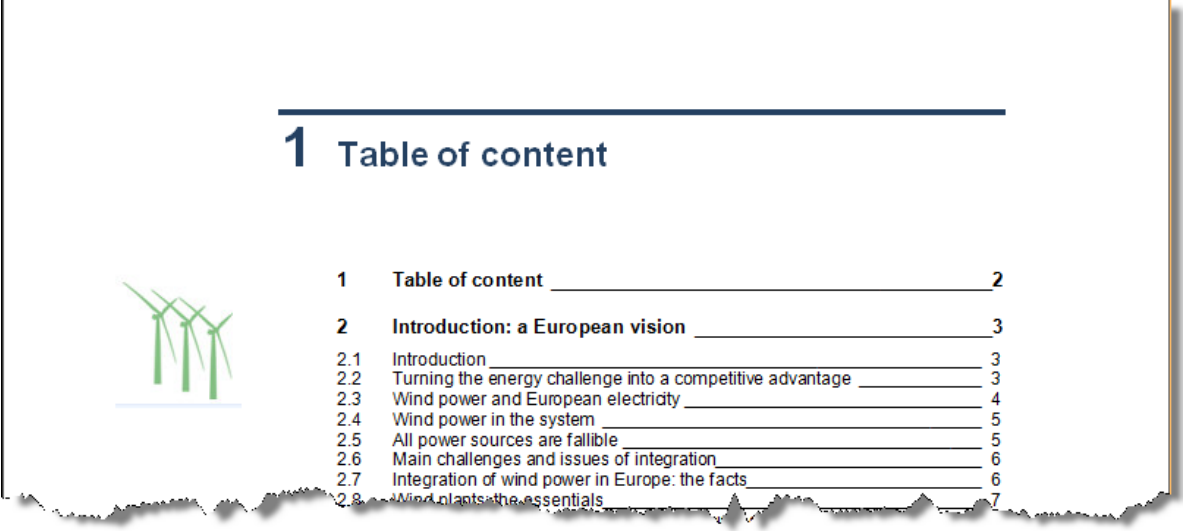

**Vergeet het document WINDENERGYXXX niet op te slaan vooraleer het te sluiten!**

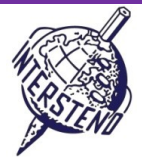

Punten 20

# B

Opdracht B-1

Het document **SCENARIOS.DOC** bevat een tabel met technische informatie over windenergie voor de EU-landen. Gebruik deze informatie als basisinformatie voor het document dat je verder in deze opdracht moet uitwerken.

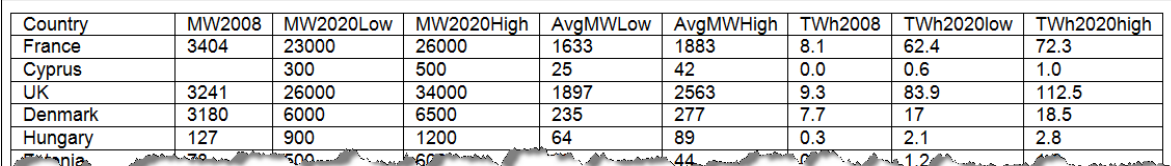

De informatie moet uiteindelijk weergegeven worden zoals hieronder geïllustreerd is, rekening houdend met alle instructies die volgen.

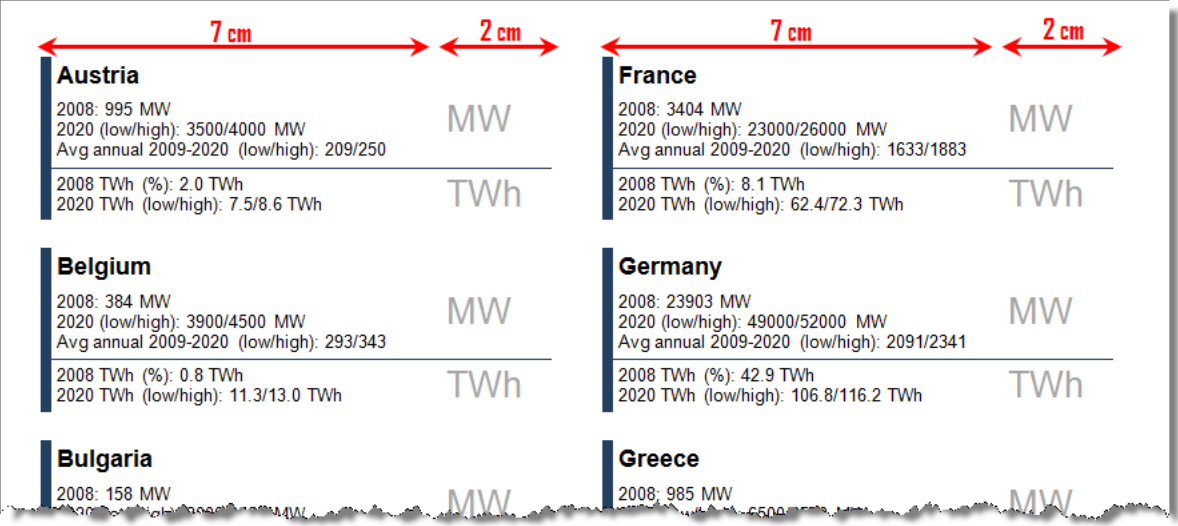

- **plaats alle marges op 1 cm.**
- namen van landen: Arial 12 pt vet.
- alle andere informatie: Arial 9 pt, geen witruimte tussen alinea's.
- links komt een donkerblauwe verticale lijn van 6 pt dik die de informatie per land afbakent.
- een horizontale lijn van ca. 1 pt dik scheidt de informatie MW (megawatt) van TWh (terawatt hour). Boven en onder die lijn wordt 0,1 cm witruimte voorzien.
- een lege alinea, gevolgd door 4 pt alineawit, scheidt de informatie van twee landen onder elkaar.
- de eenheden 'MW' en 'TWh' worden in Arial 18 pt grijs weergegeven zoals hierboven geïllustreerd.
- voor elk land wordt onderstaande vaste tekst/structuur gebruikt, waarbij *XXX* de variabele gegevens per land weergeeft (zie links hieronder)

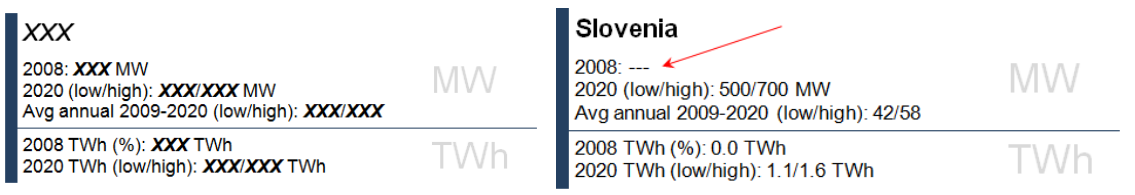

- bij enkele landen is geen waarde ingevuld bij MW2008. In dat geval voorzie je dat drie liggende streepjes (- - -) afgedrukt worden zonder de eenheid 'MW' (zie hierboven rechts)
- de informatie komt uiteindelijk in 2 kolommen met 0,8 cm witruimte tussen de kolommen. De resterende informatie op de laatste pagina verdeel je zo gelijk mogelijk over de twee kolommen.
- informatie over één land mag nooit over twee kolommen verdeeld kunnen worden.
- de landen komen in alfabetische volgorde onder elkaar voor.

Sla je eindresultaat dat de gegevens van alle landen bevat op onder **SCENARIOALLCOUNTRIES.DOC** of **SCENARIOALLCOUNTRIES.DOCX**. Eventuele andere gebruikte hulpbestanden sla je op onder bestandsnamen die je zelf kiest.

Veel succes!